# XMPP Federatie configureren en probleemoplossing via expresse <u>r</u>

## Inhoud

Inleiding Voorwaarden Vereisten Gebruikte componenten Achtergrondinformatie **Configureren** Stap 1. Schakel XMPP Federation op Express in Controleer de XMPP-configuratie op expresse Probleemoplossing met XMPP Federatie op snelweg C en snelweg E Stap 2. Instellen van de terugbellen Controleer het alfabet Stap 3. Beveiliging configureren Security modus voor probleemoplossing Vaak voorkomende problemen: Symptoom 1: Een manier om te berichten. Internet naar buiten werkt niet. IM&P status is actief Symptoom 2: De Federatie faalt, XCP router op CUP blokkeert pakketten Verifiëren Problemen oplossen Gerelateerde informatie

# Inleiding

In dit document worden de configuratiestappen beschreven voor de Extensible Messaging and Presence Protocol (XMPP)-federatie op Express.

## Voorwaarden

### Vereisten

Er zijn geen specifieke vereisten van toepassing op dit document.

### Gebruikte componenten

De informatie in dit document is gebaseerd op de volgende software- en hardware-versies:

- Cisco Express versie X8.2 of hoger
- Unified Call Manager (CM) Instant Messaging (IM) en Presence Service 9.1.1 of hoger De informatie in dit document is gebaseerd op de apparaten in een specifieke

laboratoriumomgeving. Alle apparaten die in dit document worden beschreven, hadden een

opgeschoonde (standaard)configuratie. Als uw netwerk levend is, zorg er dan voor dat u de mogelijke impact van om het even welke opdracht begrijpt.

# Achtergrondinformatie

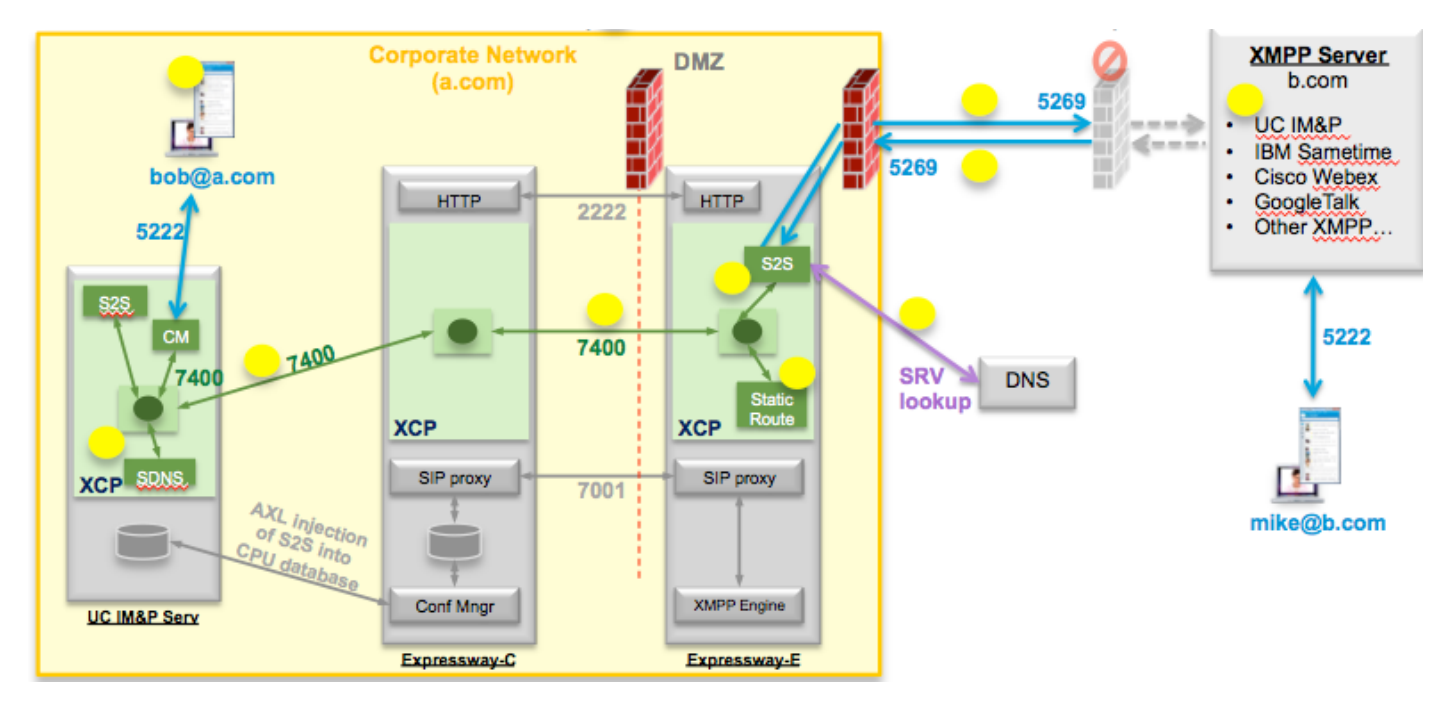

Dit schema illustreert de communicatie op hoog niveau:

Als u XMPP Federation op Expressway toestaat, kan de actieve server naar server(S2S) van Cisco Unified Presence (CUP) naar Express Edge (expressway E) verplaatsen. Deze component is beheert alle XMPP communicatie tussen de gefedereerde domeinen.

- S2S gebruikt poort 5269 om te communiceren met de gefedereerde domeinen
- Intern XMPP-verkeer tussen XCP-routers bij expresseE, C en CUP werkt op poort 7400
- XMPP Provisioning Information van Expressway E wordt verzonden naar Expressway C door de SSH-tunnel op poort 222
- Expressway C werkt CUP met de benodigde routinginformatie via AXL-poort 8443

# Configureren

### Stap 1. Schakel XMPP Federation op Express in

Configuratie > Unified Communications > Ondersteuning van XMPP-federatie > Aan

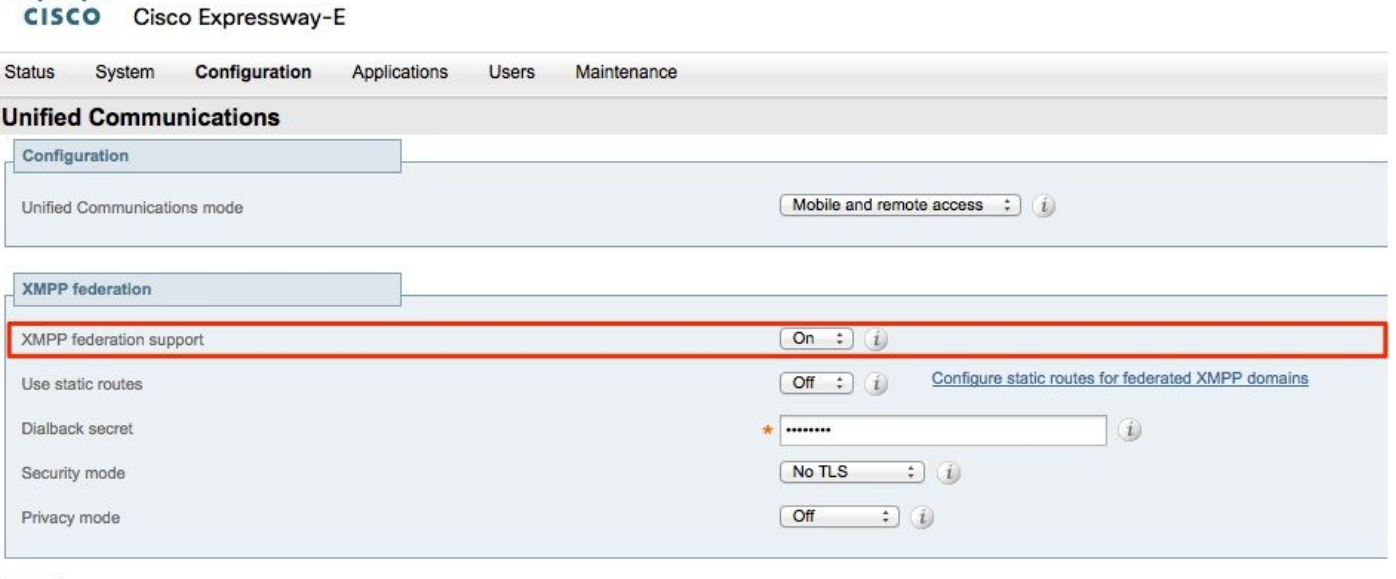

Save

وتلبوان

Nadat u de XMPP-federatie hebt ingeschakeld, wordt dit in acht genomen:

1. Expressway-E werkt de lokale configuratie bij en repliceert deze instelling met Expressway Core (Expressway C).

 In E-logs met expresse wordt aangegeven: "Detail="xconfiguratie xcpConfiguration is\_federation\_enabled - gewijzigd van: 0 tot: 1"

2. Expressway-C werkt de "xmpps2snodes"-tabel in de CUP-database bij met de realms van de expressway E2S-component.

 In de C-logs van de sneltoets wordt het volgende weergegeven: "Module="network.axl" Level="INFO" Action="Verzend" URL=["https://cups.ciscotac.net:8443/axl/](https://cups.ciscotac.net:8443/axl/)" function="executieSQLUery"

3. Zorg ervoor dat de openbare DNS met de XMPP server SRV records bijgewerkt is voor alle domeinen waarmee federatie nodig is.

\_mpp-server.\_tcp.domain.com op poort 5269

#### Controleer de XMPP-configuratie op expresse

Stap 1. Controleer of de wijzigingen in de database met succes zijn geaccepteerd door de IM&P server door deze query uit te voeren vanaf CUP Opdracht Line Interface (CLI):

admin:sql uitvoeren selecteert \* uit xmpps2snodes pkid cp\_id

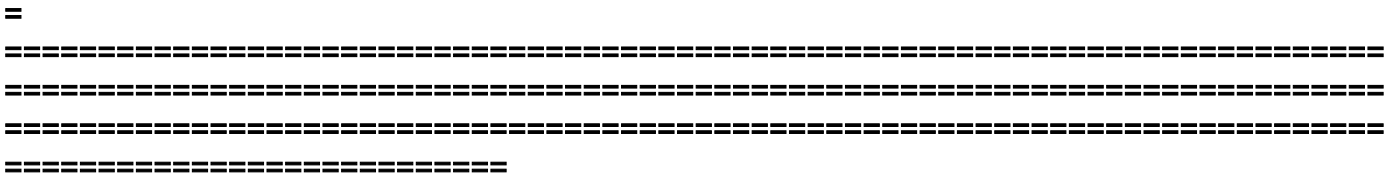

055c13d9-943d-459d-a3c6-af1d176936d cm-2\_s2scp-1.eft-xwye-a-coluc-com

#### beheerder:

Stap 2. Controleer dat de XMPP-federatie niet op IM&P-server staat:

#### Aanwezigheid > Inter-Domain Federation > XMPP Federation > Instellingen > XMPP Federation Node Status > Off

#### Probleemoplossing met XMPP Federatie op snelweg C en snelweg E

Stap 1. .Schakel het logbestand op DEBUG in:

Aan snelweg E:

Behoud > Diagnostiek > Geavanceerd > Ondersteunde logconfiguratie > developer.clusterdb.restapi

Aan snelweg C:

Behoud > Diagnostiek > Geavanceerd > Ondersteunde logconfiguratie > developer.clusterdb.restapi

#### Behoud > Diagnostiek > Geavanceerd > Netwerklogconfiguratie > netwerk.axl

Stap 2. Start diagnoselog en TCP-dumpen op Expressway-C en Expressway-E:

Als het netwerkprobleem wordt vermoed moet u pakketvastlegging aan IM&P-zijde van CLI uitvoeren:

"utils Network Capture eth0 file axl\_injectievloeistof.pcap count 100000 size all"

Stap 3. Schakel de XMPP-Federatie in op Expressway-E.

Wacht 30sec en ga vervolgens door de stappen die zijn beschreven onder "Controleer de XMPP Configuration op Expressway"

### Stap 2. Instellen van de terugbellen

Configuratie > Unified Communications > terugbellen

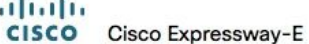

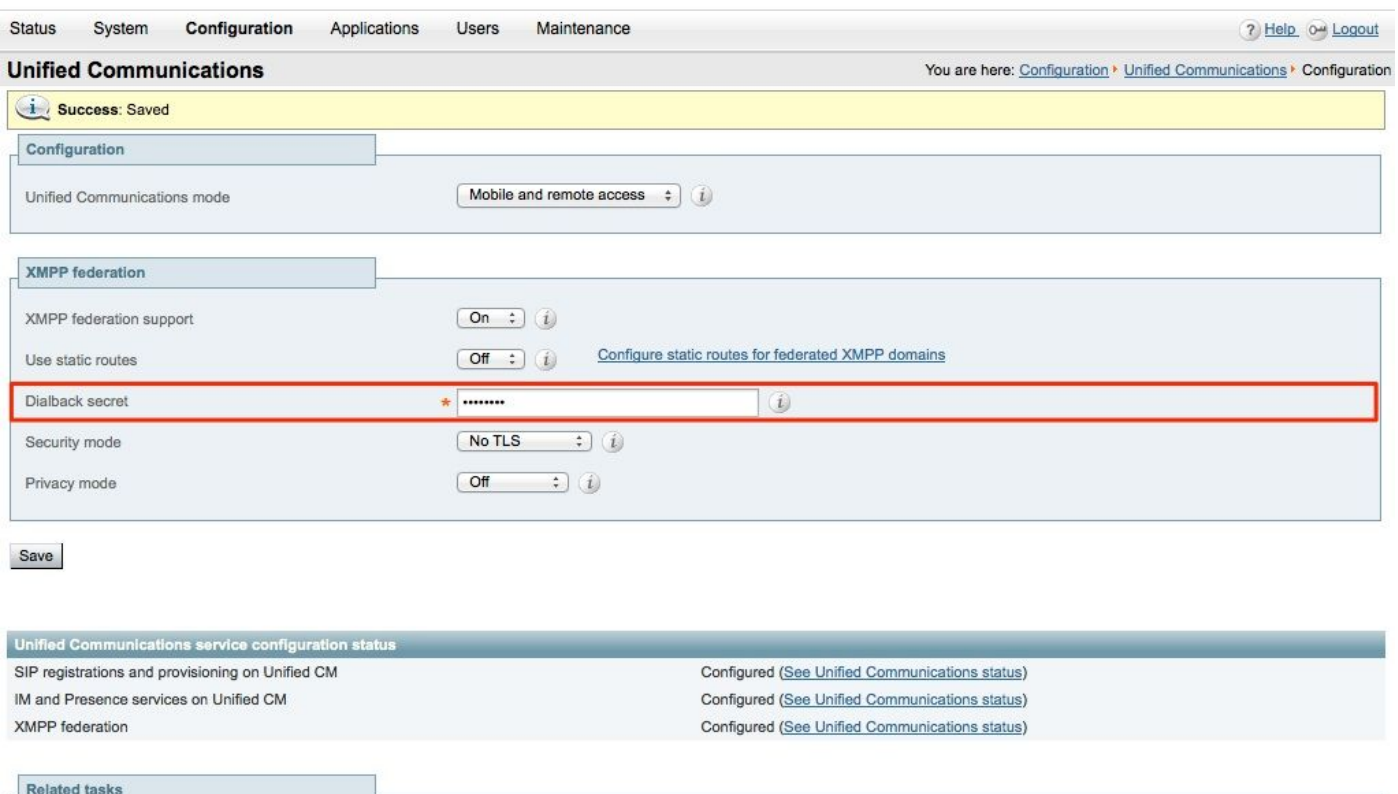

View XMPP federation activity in the event log

Hoe werkt de dialback?

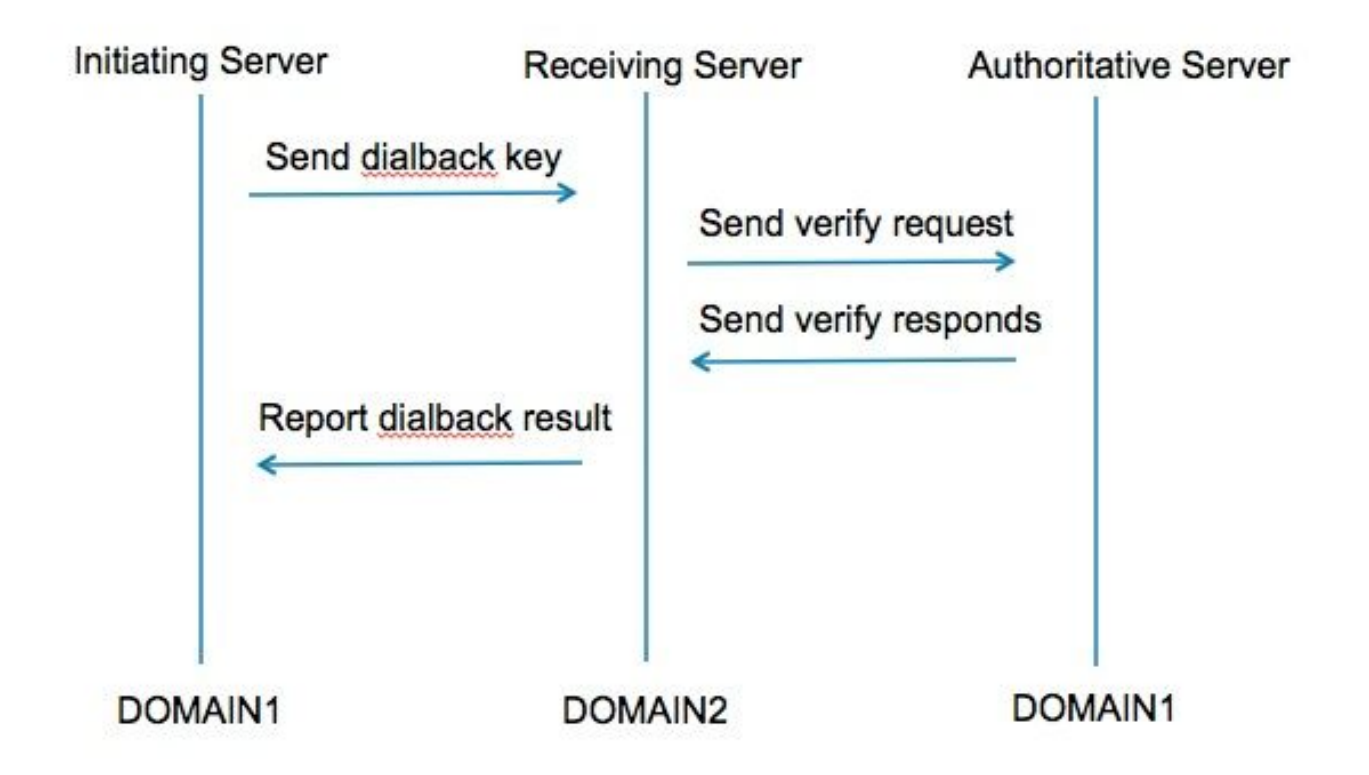

Stap 1. De initiatiefnemende server compileert gebaseerd op het geheime resultaat van het dialoogvenster en verstuurt naar de ontvangende server.

Stap 2. De ontvangende server zal deze resultaten met de gezaghebbende server van het

initiatiefnemende domein valideren.

Stap 3. Aangezien de gezaghebbende server het zelfde dialback-geheim deelt, zal het het resultaat kunnen valideren.

Stap 4. Zodra de ontvangende server gevalideerd is, accepteert hij XMPP vanaf de initiatiefnemende server.

Stap 5. De initiatiefnemende server voert een raadpleging tegen de\_xmpp-server uit.\_tcp.<target domain> om een ontvangende server te vinden

Stap 6. De ontvangende server voert een raadpleging tegen de xmpp-server uit. tcp.<orginating domain> om de gezaghebbende server te vinden

Stap 7. De gezaghebbende server kan hetzelfde zijn als de initiatiefnemende server

#### Controleer het alfabet

#### Expressway laat dit debug zien wanneer het de initiatiefnemende server is:

XCP\_CM2[1212]:.. Niveau="INFO" CodeLocation="stanza.component.out" Detail="xcoder=34A9B60C8 verzenden: <db:resultaat van='coluc.com' to='vngtp.lab'>d780f198ac34a6dbd795fcdaf8762eaf52ea9b03</db:resultaat>

XCP\_CM2[1212]:.. Level="DEBUG" CodeLocation="stream.out" Detail="(0000000-0000-0000- 0000-000000000000, coluc.com:vngtp.lab,) xcoder=34A9B60C8 Doorlopende planning in 30 seconden."

XCP\_CM2[1212]:.. Niveau="INFO" CodeLocation="ConnInfoHistory" Detail="verbindingsstaat: PENDING->VERBONDEN: ...

#### Expressway laat dit debug zien wanneer het de ontvangende server is:

XCP\_CM2[2992]:.. Level="VBOSE" CodeLocation="stanza.component.in" Detail="xcoder=05E295A2B ontvangen: <db:resultaat van='coluc.com' to='vngtp.lab'>d780f198ac34a6dbd795fcdaf8762eaf52ea9b03</db:resultaat>

XCP\_CM2[2992]:.. Niveau="INFO" CodeLocation="Resolver.cpp:128" Detail= "Beginresolutie raadpleging voor 'coluc.com:puny=coluc.com:service=\_xmppserver. tcp:defport=0""

XCP\_CM2[2992]:.. Level="INFO" CodeLocation="debug" Detail="(e5b18d01-fe24-4290-bba1 a57788a76468, vngtp.lab:coluc.com, IN) opgelost dialback address for host=coluc.com methods=SRV dns-timings=(TOTAL:0.003157 SRV:0.002885)"

XCP\_CM2[2992]:.. Level="INFO" CodeLocation="DBVerify.cpp:270" Detail="(e5b18d01-fe24- 4290-bba1-a57788a76468, vngtp.com, lab IN) DBVerify is geopend. DB verzenden:Nadat u het pakket hebt verzonden: <db:verify van='vngtp.lab' id='05E295A2B' to='coluc.com'>d780f198ac34a6dbd795fcdaf8762eaf52ea9b03 db:verificatie>"

XCP\_CM2[2992]:.. Level="INFO" CodeLocation="DBVerify.cpp:282" Detail="(e5b18d01-fe24- 4290-bba1-a57788a76468, vngtp.com, lab IN) DBVerify Packet Ontvangen <db:verify van='coluc.com' id='05E295A2B' to='vngtp.lab' type='geldige'>d780f198ac34a6dbd795fcdaf8762D f52ea9b03</db:verify>

#### Expresway laat dit debug zien wanneer het de gezaghebbende server is

XCP\_CM2[5164]:..Level="INFO" CodeLocation="debug" Detail="xcoder=94A9B60C8 onStreamOpen: <stream:stream van='vngtp.lab' id='1327B794B' to='coluc.com' versie='1.0' xml:lang='en-US.UTF-8' xmlns='jabber:server' xmlns:db='jabber:server:dialback' xmlns�'>:=' http://etherx.jabber.org/streams'/"

XCP\_CM2[5164]:..Level="VBOSE" CodeLocation="stanza.component.in" Detail="xcoder=94A9B60C8 ontvangen: <db:verify van='vngtp.lab' id='05E295A2B' to='coluc.com'>d780f198ac34a6dbd795fcdaf8762eaf52ea9b03 db:verificatie>"

XCP\_CM2[5164]:..Level="INFO" CodeLocation="Stream.in" Detail="xcoder=94A9B60C8 eindstroom die alleen voor dialback wordt gebruikt"

### Stap 3. Beveiliging configureren

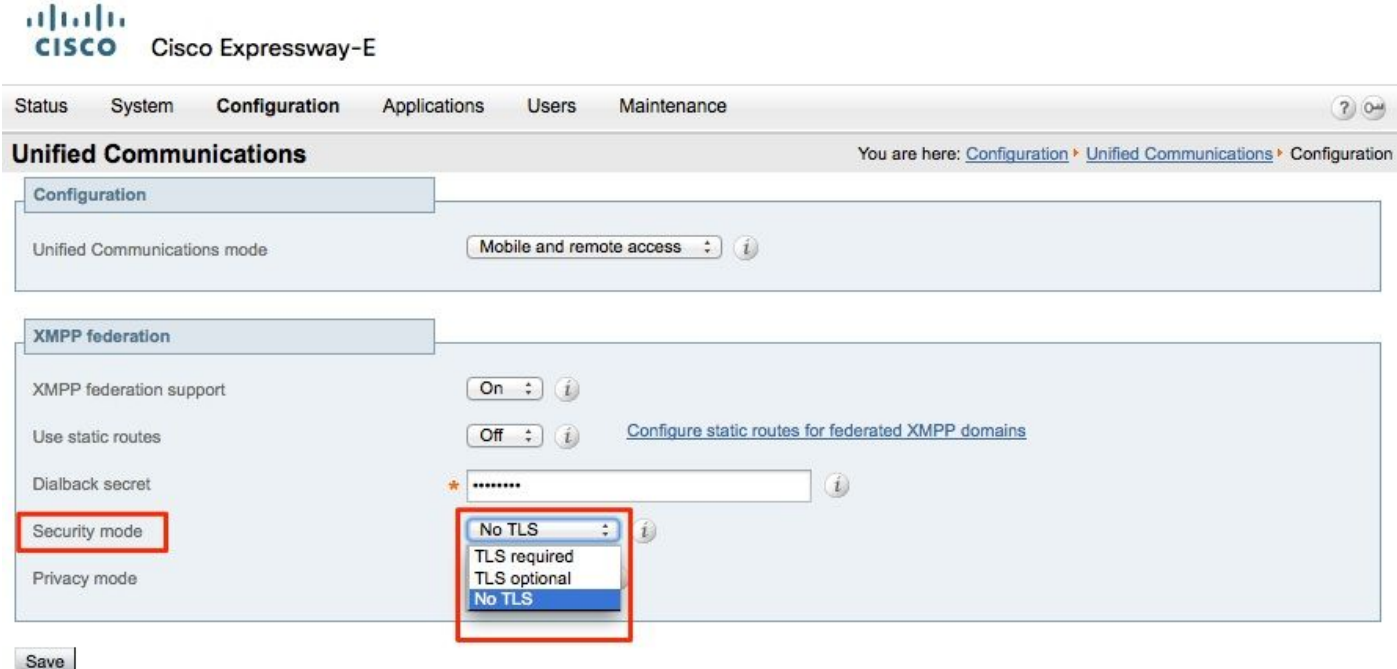

#### Security modus voor probleemoplossing

- WirelessShark kan worden gebruikt om problemen op te lossen
- Functies tonen aan of de transportlaag beveiliging (TLS) vereist is, OPTIONEEL of geen TLS Deze pakketvastlegging toont een voorbeeld van wanneer TLS vereist is:

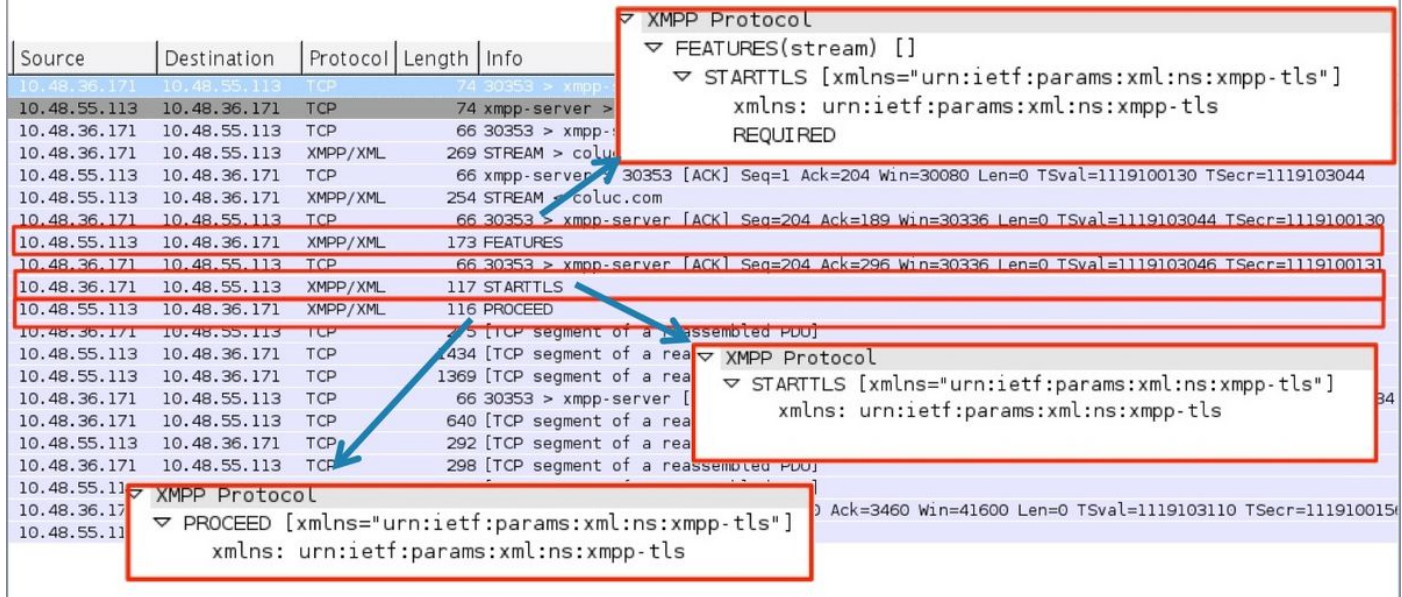

#### Wanneer u debug als SSL ziet, ziet u de TLS-handdruk

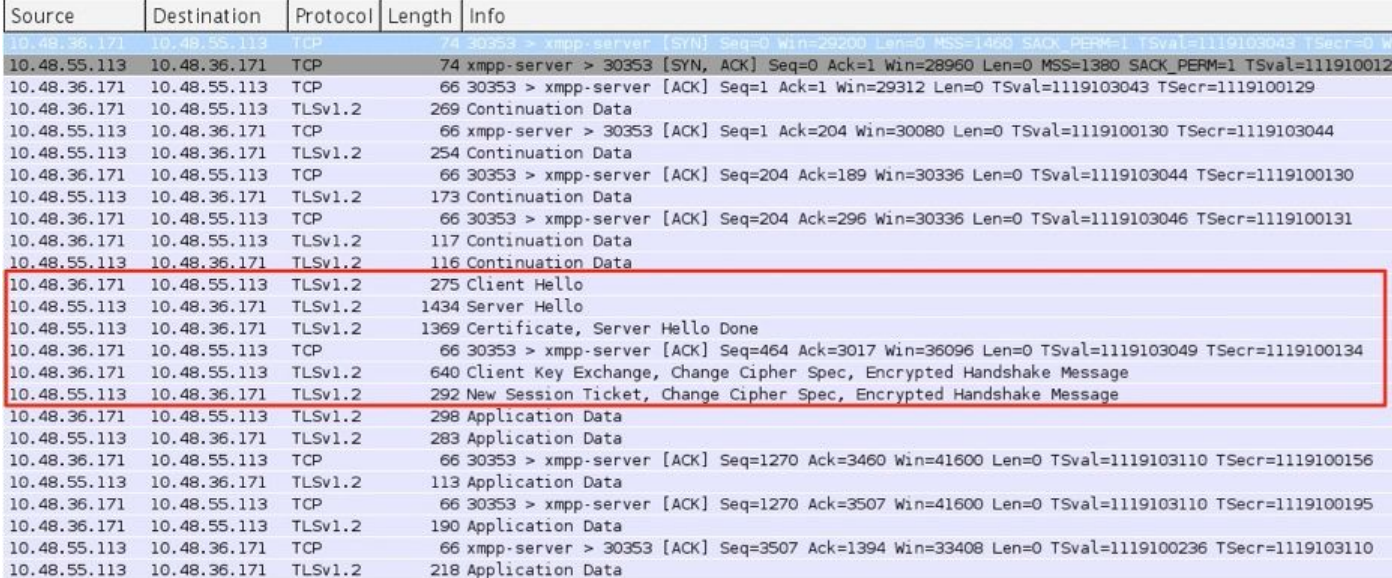

#### Vaak voorkomende problemen:

#### Symptoom 1: Een manier om te berichten. Internet naar buiten werkt niet. IM&P status is actief

Op sneltoetsen-C:

"Functie="executieSQLuery" Status="401" Reason="Geen"

Oorzaak 1: Onjuiste aanmeldingsgegevens voor de IM&P-gebruiker aan kant Expressway-C.

Dit kan ook worden geverifieerd door deze URL en inloggen met de aanmeldingsgegevens uit te voeren die op Expresway C zijn ingesteld

#### Configuratie > Unified Communications > IM and Presence Server

Oplossing 1: Wachtwoord bijwerken, nieuwe informatie over het vinden van CUP-server

#### Symptoom 2: De Federatie faalt, XCP router op CUP blokkeert pakketten

Oorzaak 2: XCP router op CUP is niet opnieuw gestart

Dit kan worden geverifieerd op CUP Administration onder de Notificaties pagina.

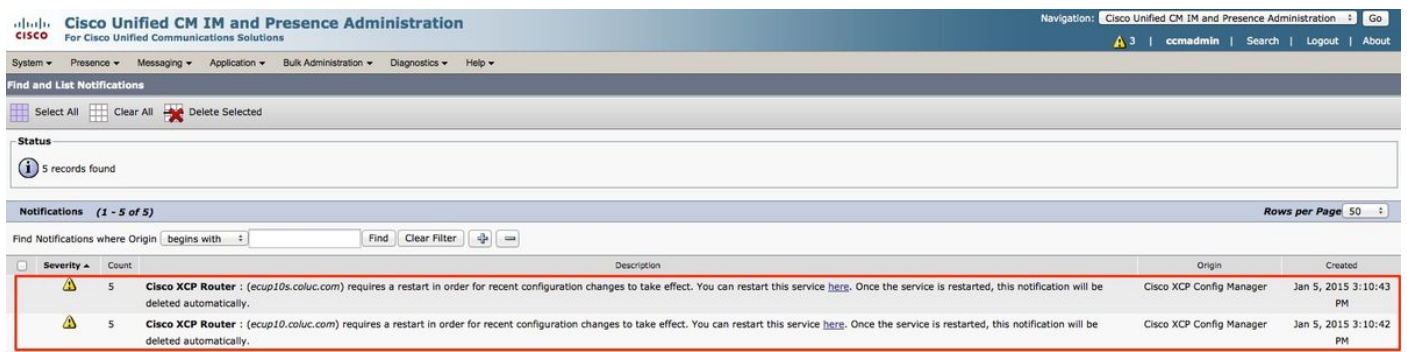

#### Oplossing 2: Start XCP-router op CUP

Soms is er geen melding, maar het XCP-routerlogbestand op CUP is nog steeds bezig met het blokkeren van pakketten. Als het opnieuw starten van de XCP routerservice dit niet oplost, herstart de IM&P Cluster wel.

## Verifiëren

Er is momenteel geen verificatieprocedure beschikbaar voor deze configuratie.

## Problemen oplossen

Er is momenteel geen specifieke troubleshooting-informatie beschikbaar voor deze configuratie.

## Gerelateerde informatie

• [Technische ondersteuning en documentatie – Cisco Systems](http://www.cisco.com/cisco/web/support/index.html?referring_site=bodynav)